## **Kā izdrukāt importa muitas deklarācijas datus?**

Importa muitas deklarācijas datus var izdrukāt, izmantojot interneta pārlūka funkcionalitāti.

Lietotājam ir jāatver deklarācija tajā sadaļā, kuru nepieciešams izdrukāt.

Pirms uzsākt drukāšanu, iesakām sakļaut importa muitas deklarācijas kreisajā sānā esošās

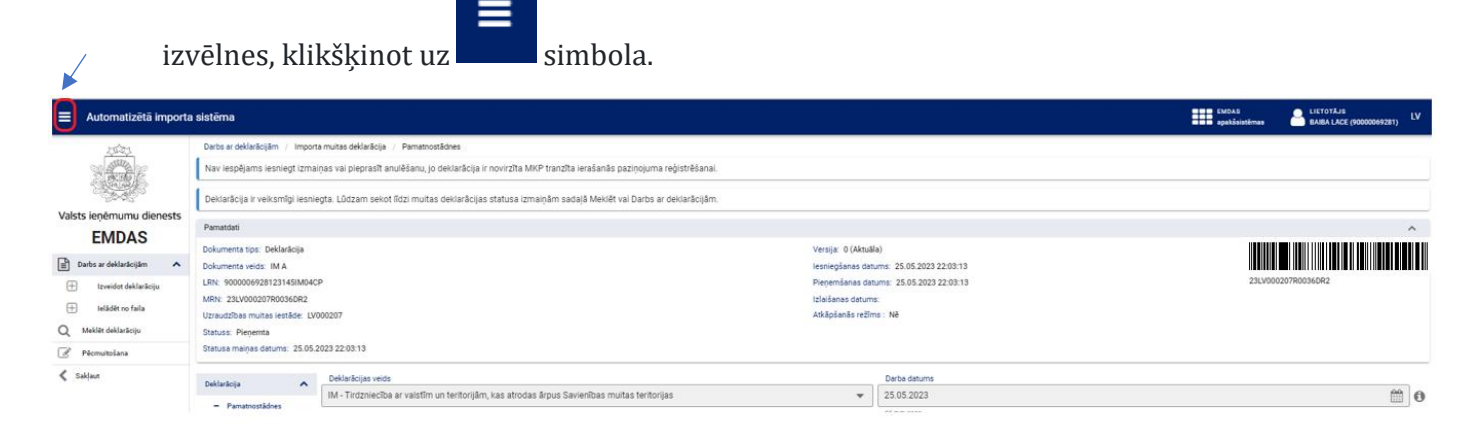

Pēc tam ekrāna augšējā labajā stūrī pie rīkjoslas ir jāklikšķina uz šī simbola:

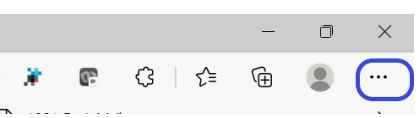

Tad tiks attēlota izkrītošā izvēlne, kurā jāuzklikšķina uz vērtības "Drukāt":

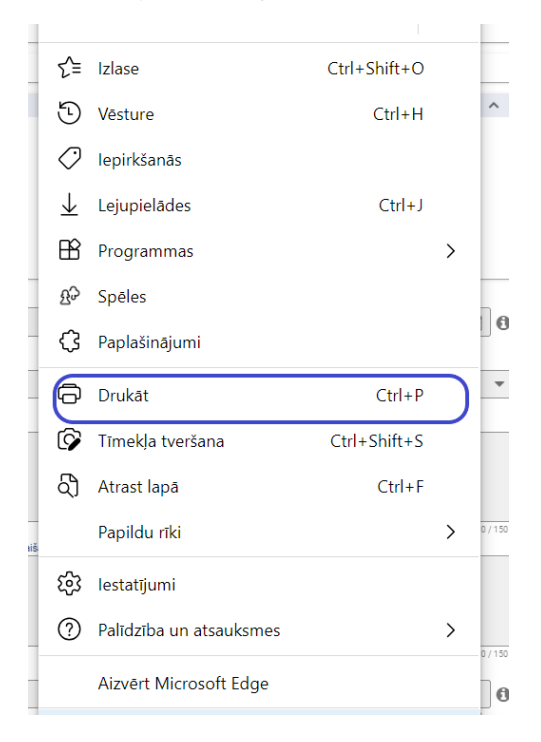

Tiklīdz būs nospiesta izvēlne "Drukāt", tiks attēlota nākamā izvēlnes forma, kurā pie sadaļas "Izkārtojums" jāatzīmē, ka tiks drukāta "Ainava".

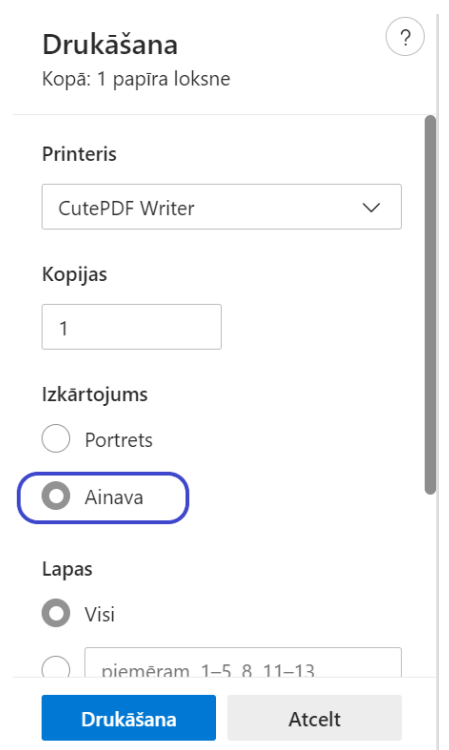

Noklikšķinot uz "Papildu iestatījumi", pie "Mērogs" jāatzīmē vērtība "Ietilpināt drukājamajā apgabalā".

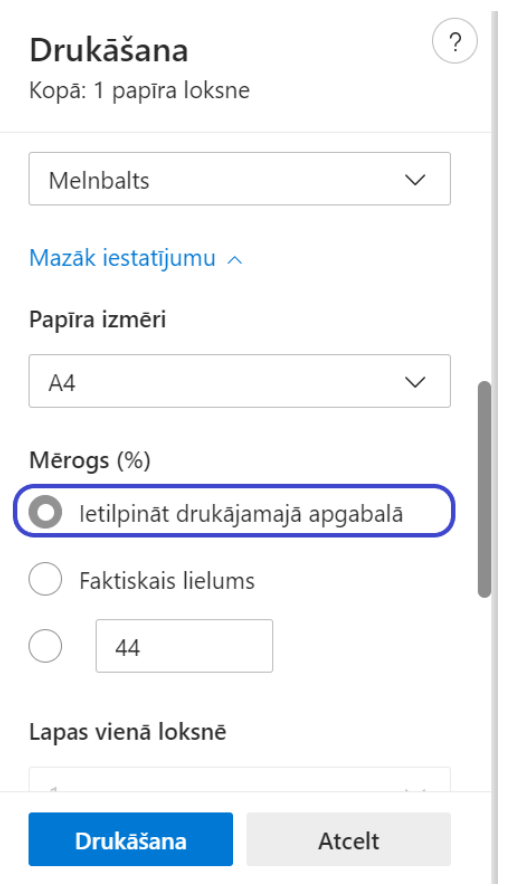

## Kad tas izdarīts, jāklikšķina poga [Drukāšana].

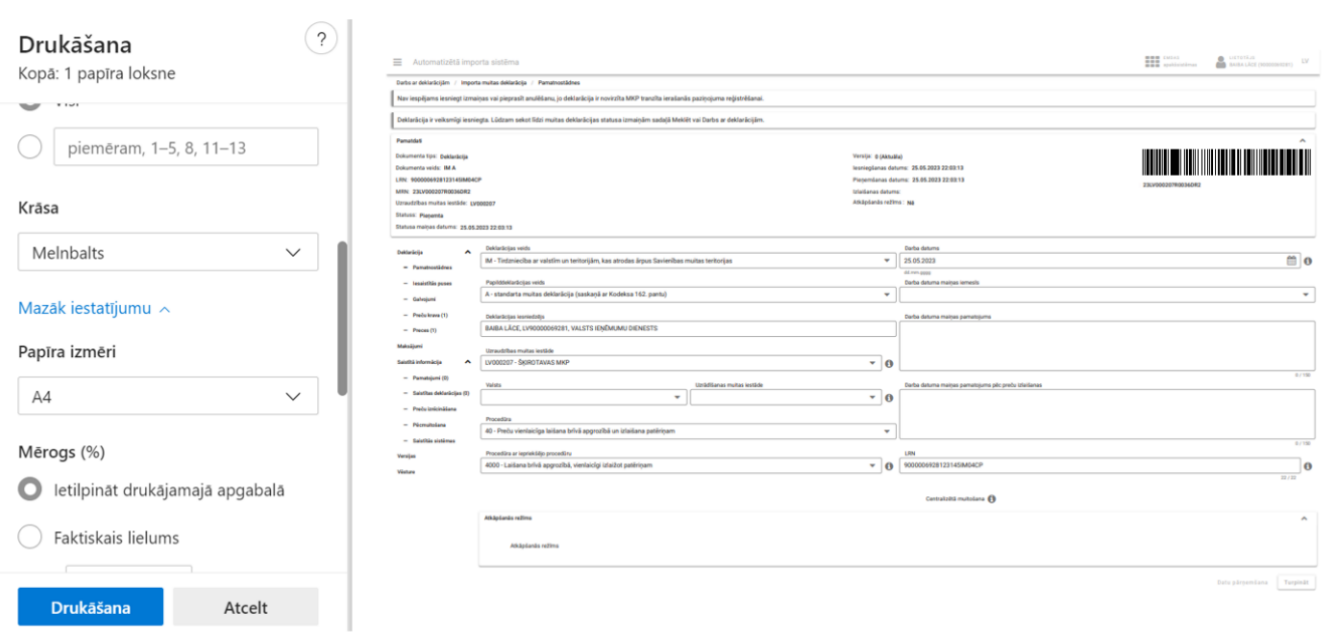